## Connecting to BLM's low trust wireless network

Step 1: Enable Wi-Fi and connect to the "BLM-Guest" wireless network. Enter the BLM-Guest Wireless network security key. (This key will be changed every 30 days and will be provided I.T.)

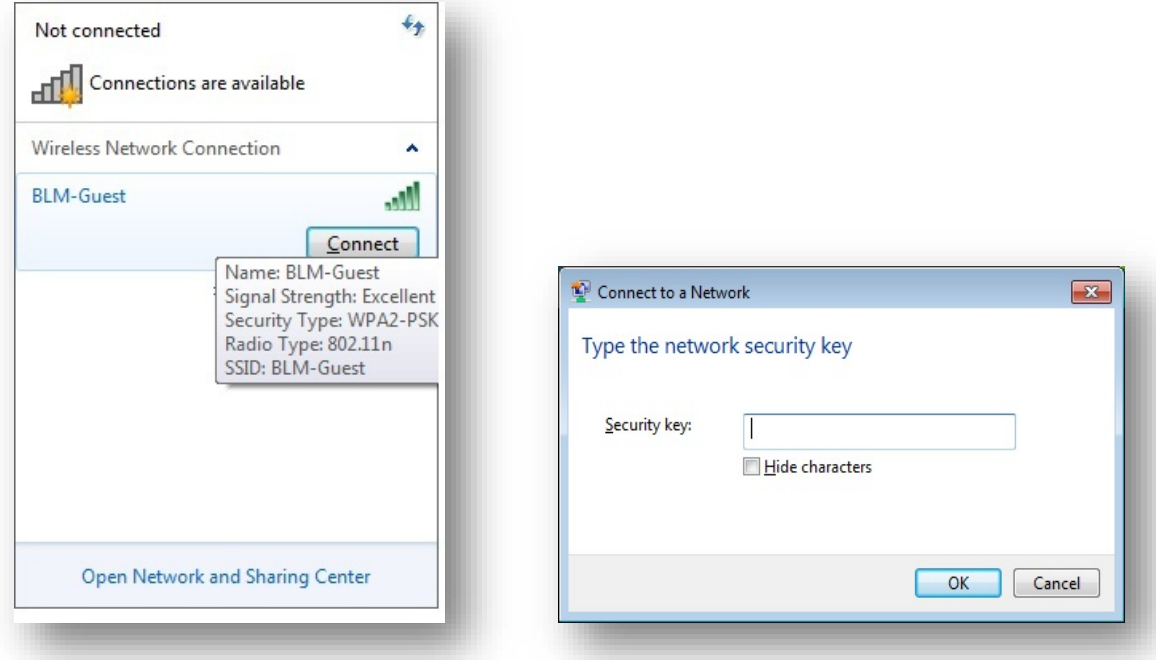

Step 2: Once connected to the Wi-Fi, a web browser may pop up. If it does not, simply open a web browser and attempt to browse to any web page. You may receive a message saying that the site is untrusted. Click "Proceed anyway" or "I Understand the Risks" then "Add Exception".

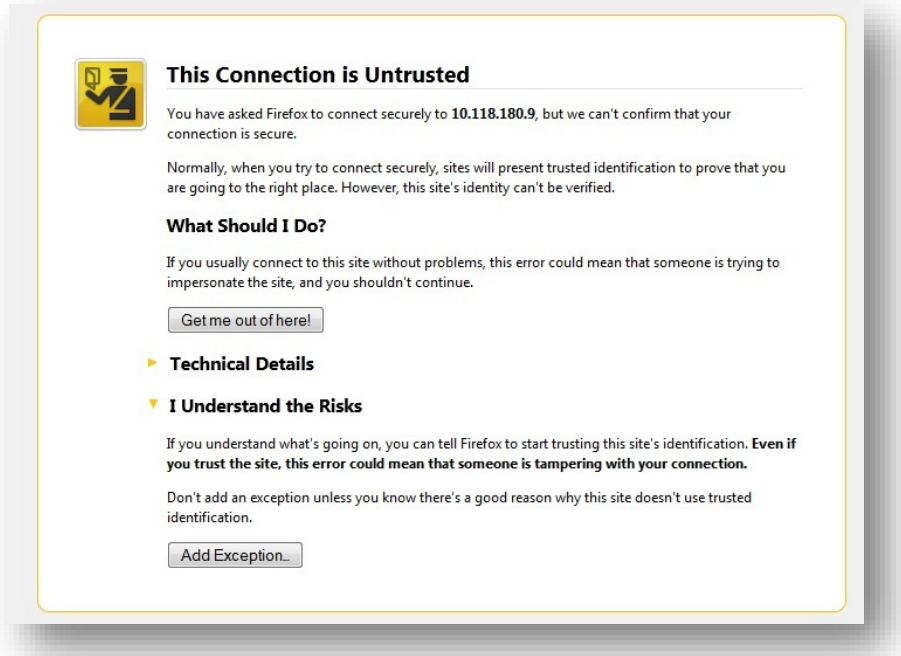

Step 3: You will now be redirected to a log in page, please select "**Create New BLM Guest Account**".

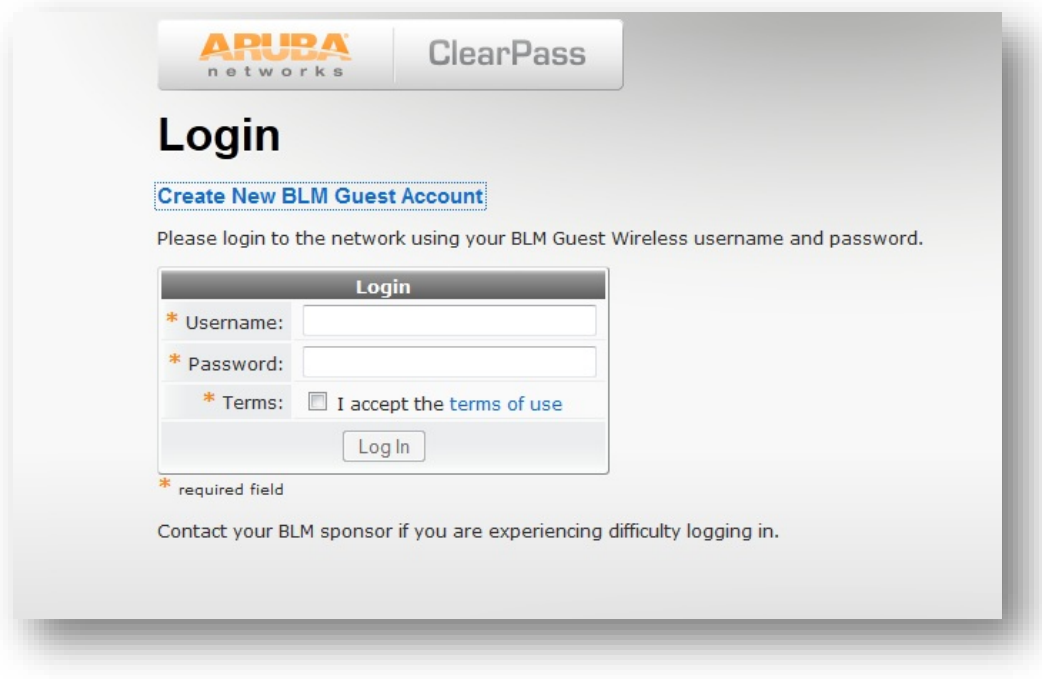

Step 4: Enter the email address of the BLM employee sponsoring your account. Enter your full name and email address. Create a password. Accept the terms of use and click Register.

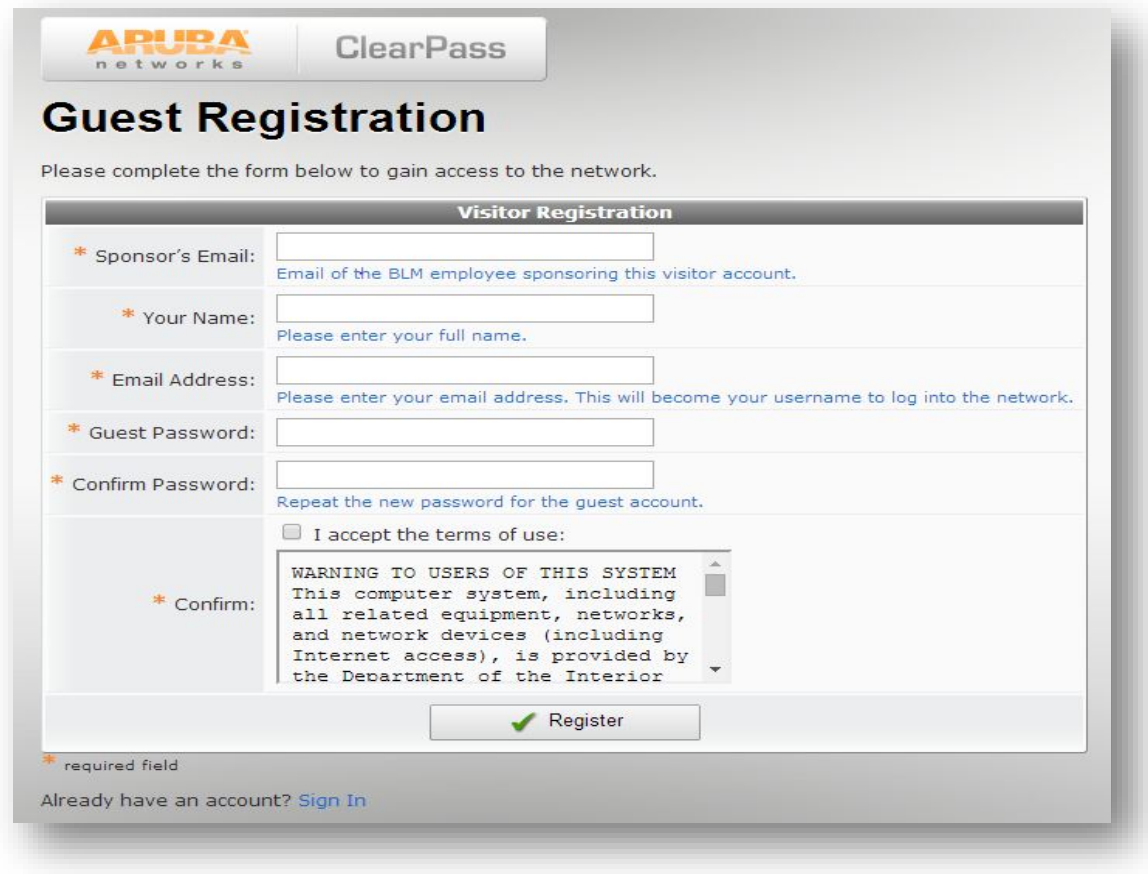

Step 5: At this time an email will automatically be sent to your sponsor. Your sponsor must verify your account by clicking a link from this email. When doing this, your sponsor must be logged in to BLMs internal network. Once your account has verified the Log In button will become enabled. Click "Log In" to finish.

ADIIDA OLAR

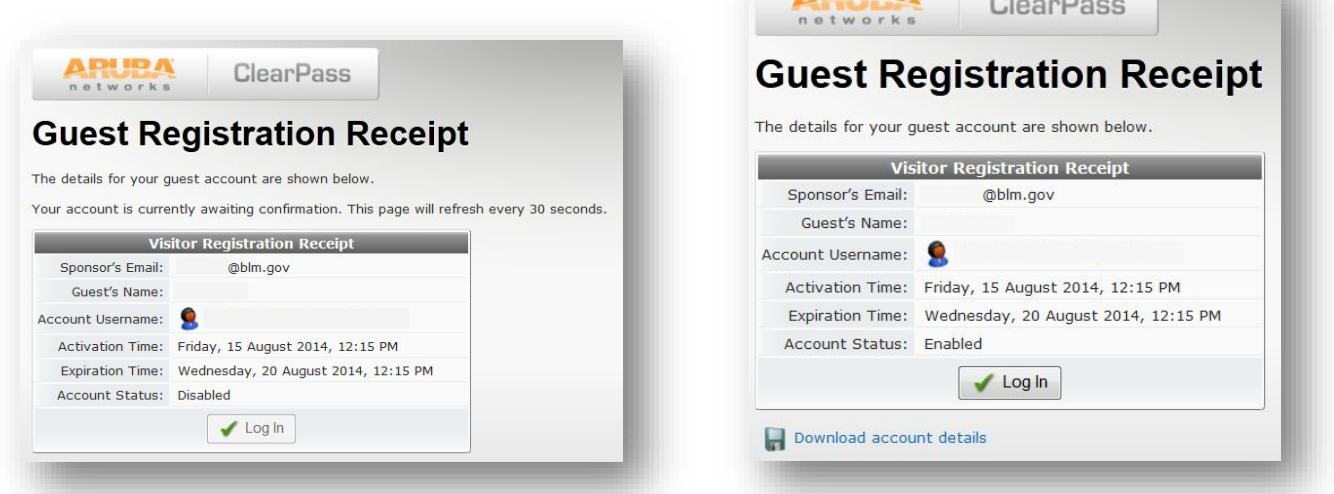

Once you see "User Authenticated" you have completed connecting to BLMs low trust Wi-Fi. You will now be able to browse the internet. This low trust connection does not provide access to BLM's internal network including shared or user drives. This account will be valid for five days. If you need to log back in repeat steps 1 and 2 then sign in using your email address and the password you created.